# Matkalippujen tilaaminen

### **Tilaa matkalippusi Omasivarissa**

Siviilipalveluskeskus käsittelee tekemäsi tilauksen, jonka jälkeen saat liput valintasi mukaan joko sähköpostiin, tekstiviestitse tai Omasivariin. Samalla hakemuksella voit tilata useamman matkalipun.

Huomaathan, että paikallisliikenteen lippuja ei voi tilata Omasivarin kautta.

#### **Ohje tilauksen tekemiseen Omasivarissa:**

Kirjaudu Omasivariin<https://omasivari.mol.fi/> Omasivariin kirjaudutaan vahvalla tunnistautumisella.

#### Valitse yläpalkista **Matkaliput**

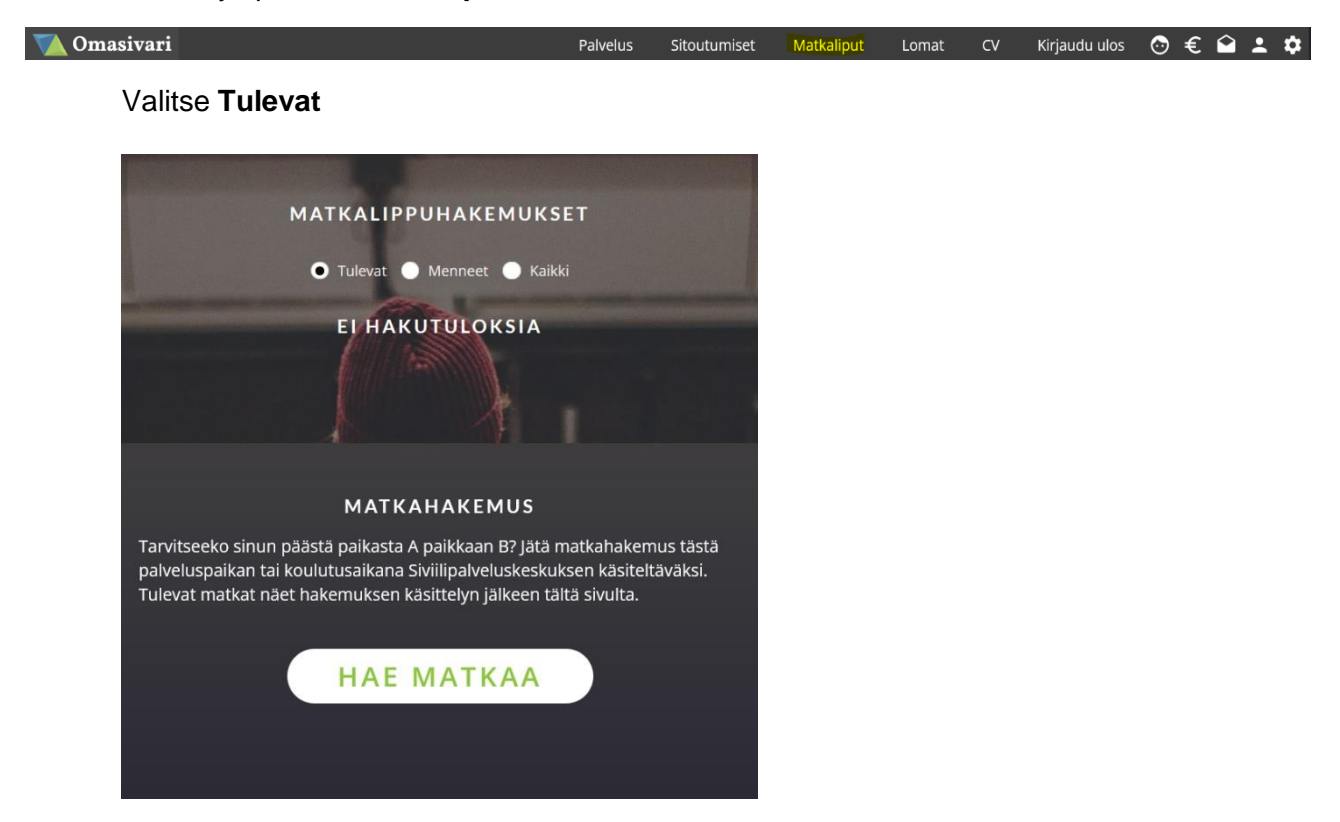

Omasivarissa voit myöhemmin myös tarkastella tulevia/menneitä matkalippujasi

#### Valitse **Hae matkaa**

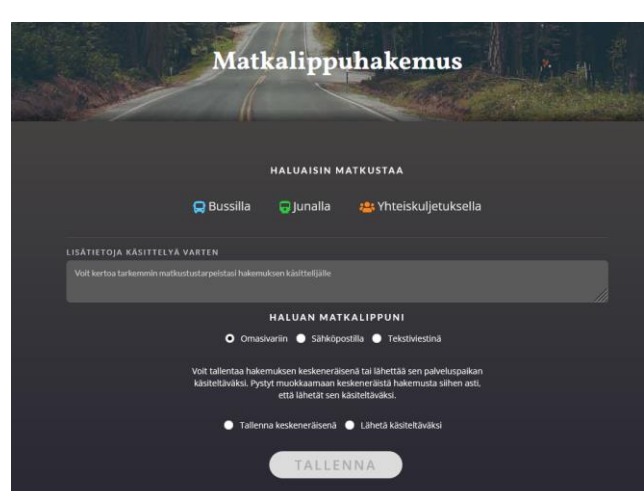

#### Valitse **kulkuneuvo**

#### Valitse **Mistä – Mihin**

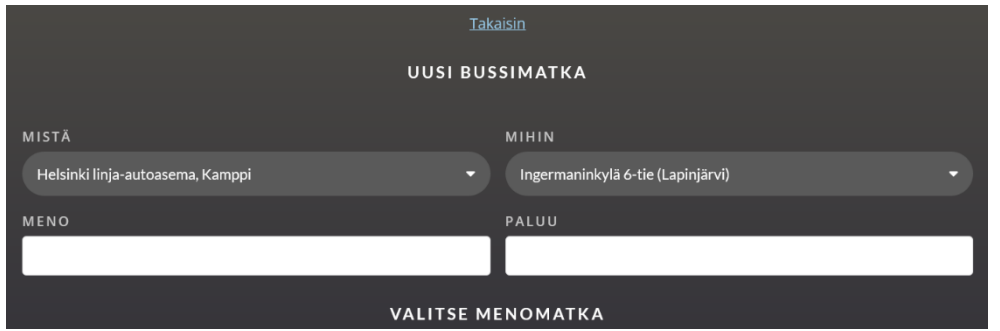

Valitse **Meno** - **Paluu** (kohdasta aukeaa kalenteri, josta voit valita päivät).

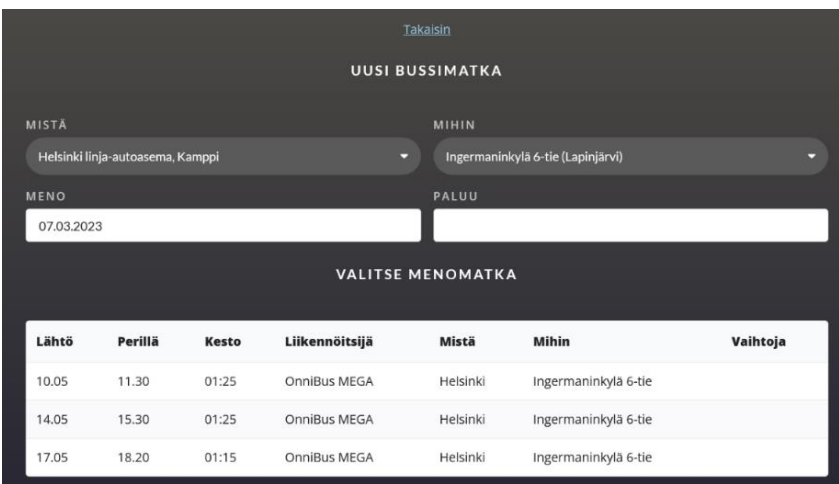

## **Valitse haluamasi matka**

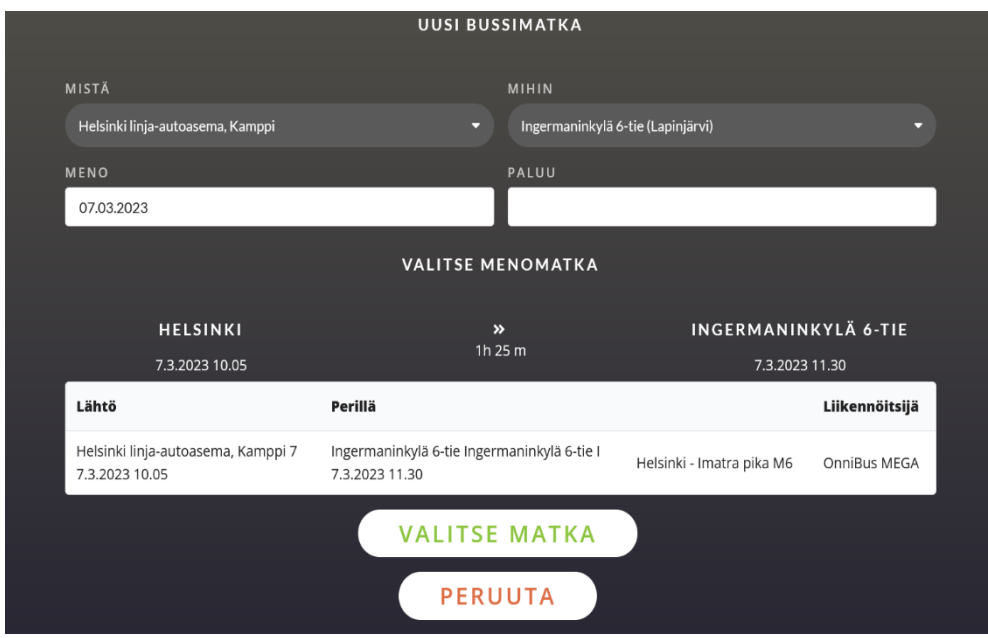

**Valitse, mihin haluat matkalippusi toimitettavan: Omasivariin, sähköpostilla vai tekstiviestinä.**

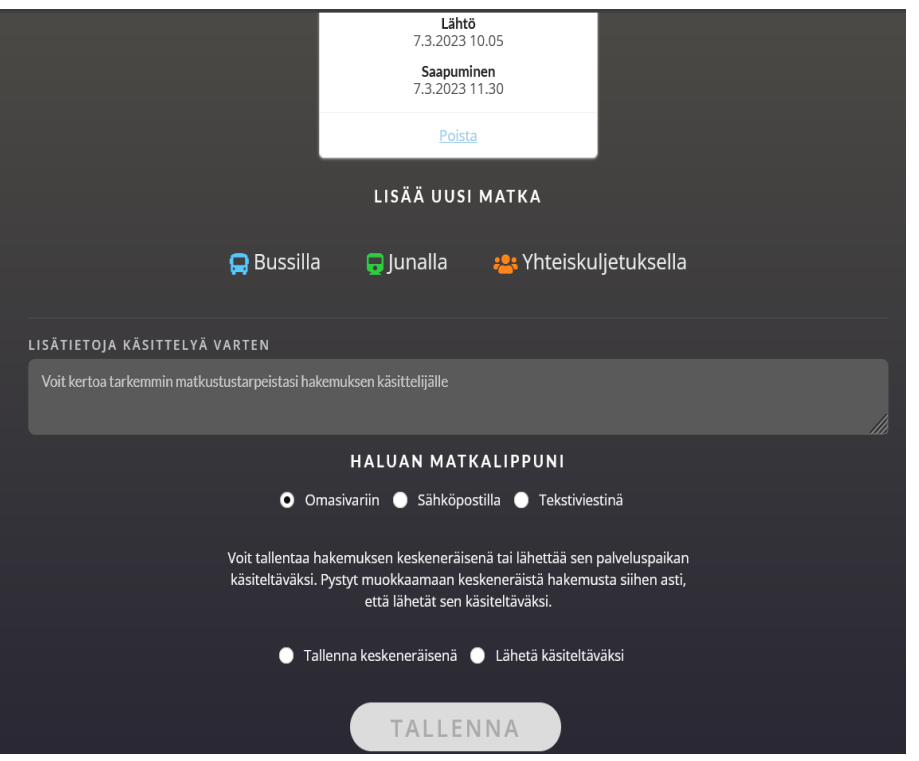

Voit tarvittaessa kirjoittaa lisätietoa käsittelijälle. Valitse Tallenna keskeneräisenä, jos haluat jatkaa hakemuksen tekemistä myöhemmin (muista kuitenkin lähettää hakemus).

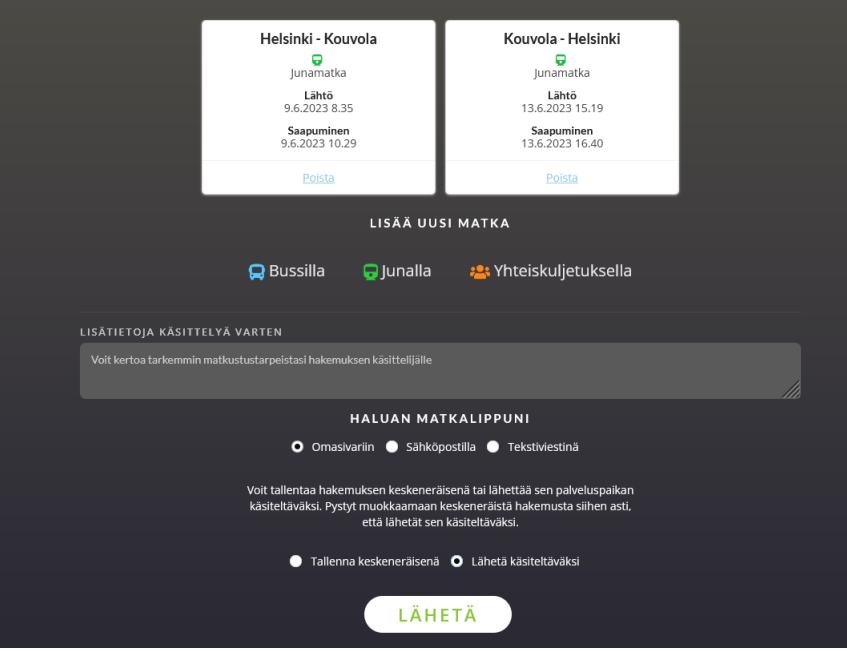

Valitse Lähetä käsiteltäväksi, jos hakemus on valmis. **Lähetä**